# *Installation Quick ReferenceVoIP Loudspeaker Amplifier*

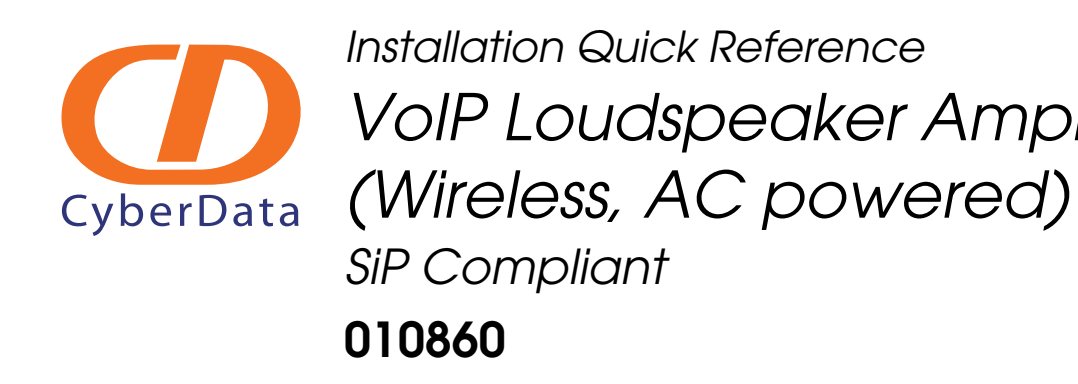

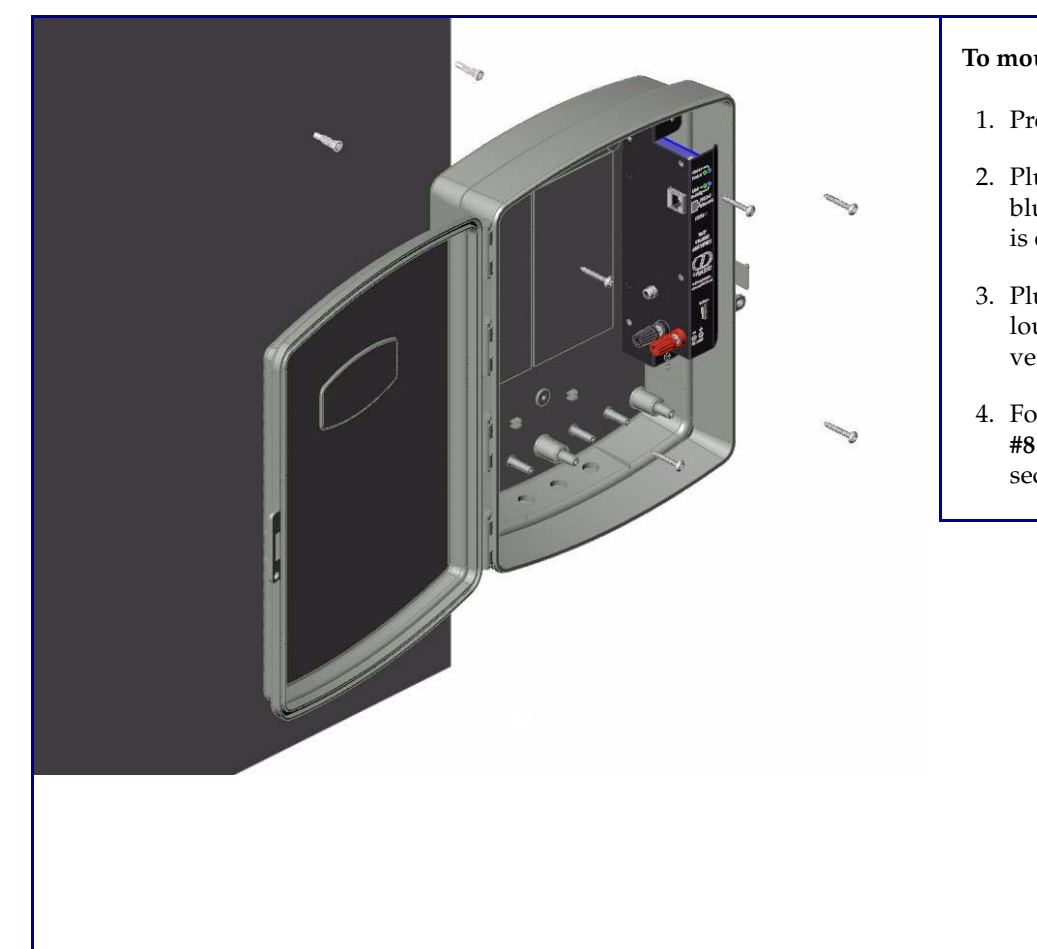

## Contacting CyberData

## **To mount the enclosure:**

- 1. Prepare holes for the screws.
- 2. Plug in the power adapter and use the blue power light to verify that the power is on.
- 3. Plug the Ethernet cable into the loudspeaker amplifier. The yellow light verifies the network connection.
- 4. For wall mounting, use the three **#8 SHEET METAL SCREWS** to secure the speaker.

## Warranty

CyberData warrants its product against defects in material or workmanship for a period of two years from the date of purchase. Should the product fail within the warranty period, CyberData will repair or replace the product free of charge. This warranty includes all parts and labor.

Should the product fail out-of-warranty, a flat rate repair charge of one half of the purchase price of the product will be assessed. Repairs that are in warranty but are damaged by improper modifications or abuse, will be charged at the out-of-warranty rate. Products shipped to CyberData, both in and out-of-warranty, are shipped at the expense of the customer. Shipping charges for repaired products shipped back to the customer by CyberData, will be paid by CyberData.

CyberData shall not under any circumstances be liable to any person for any special, incidental, indirect or consequential damages, including without limitation, damages resulting from use or malfunction of the products, loss of profits or revenues or costs of replacement goods, even if CyberData is informed in advance of the possibility of such damages.

For product service, contact the Returned Materials Authorization (RMA) department. A product will not be accepted for return without an approved RMA number. Send the product, in its original package, to: CyberData Corpo-ration, 2555 Garden Road, Monterey, CA 93940, Attention: RMA "your RMA number"

The most recent warranty information is available at: Web: **<http://www.cyberdata.net/support/warranty/index.html>**

## Corporate Headquarters

CyberData Corporation 2555 Garden RoadMonterey, CA 93940, USA

Phone: 831-373-2601Fax: 831-373-4193 www.CyberData.net

Sales: (831) 373-2601 ext. 334

### Support: 831-373-2601 ext. 333 Web: **http://www.cyberdata.net/support/contactsupportvoip.html**

RMA Dept: (831) 373-2601 ext. 136 Email: RMA@CyberData.net RMA Status: **http://www.cyberdata.net/support/rmastatus.html**

Warranty information is available at: Web: **<http://www.cyberdata.net/support/warranty/index.html>** The Loudspeaker Amplifier (Wireless, AC powered) is a Voice-over-IP public address speaker that uses a single cable to connect to existing LANs.

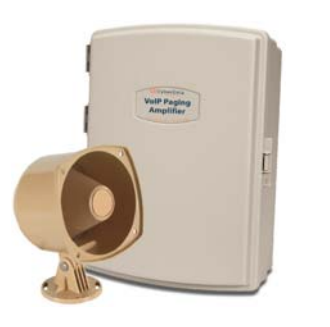

# Typical Loudspeaker Amplifier System Installation

## Getting Started

● Download the *VoIP Loudspeaker Amplifier (Wireless, AC powered) Operations Guide* PDF file at the VoIP Loudspeaker

- Amplifier product page at: **<http://www.cyberdata.net/support/voip/index.html>**
- Follow all instructions in the guide.
- Create a plan for the locations of your loudspeaker amplifiers.
- Prior to installation, consult local building and electrical code requirements. Loudspeaker Amplifier Parts

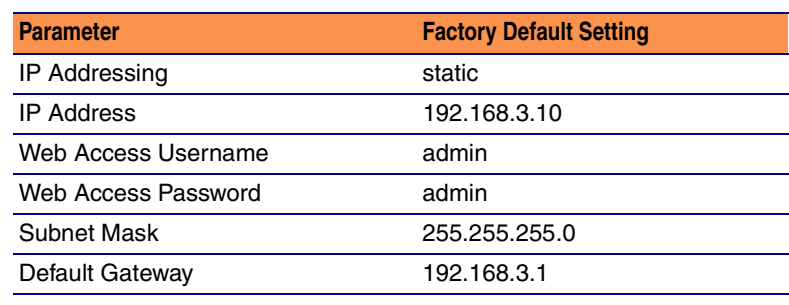

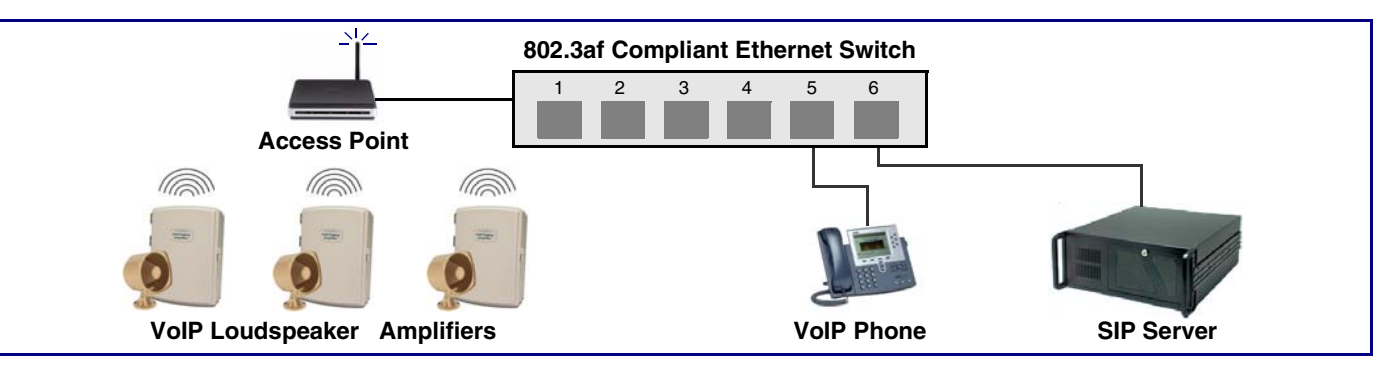

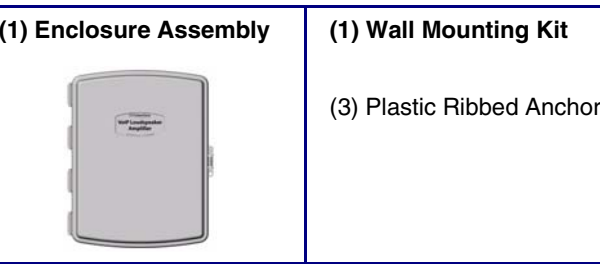

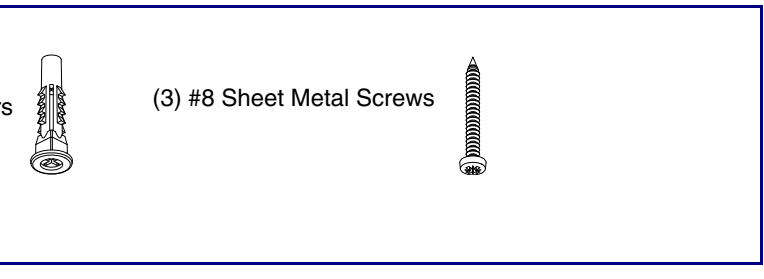

## Loudspeaker Amplifier Features

## Setting Up the Wireless Bridge

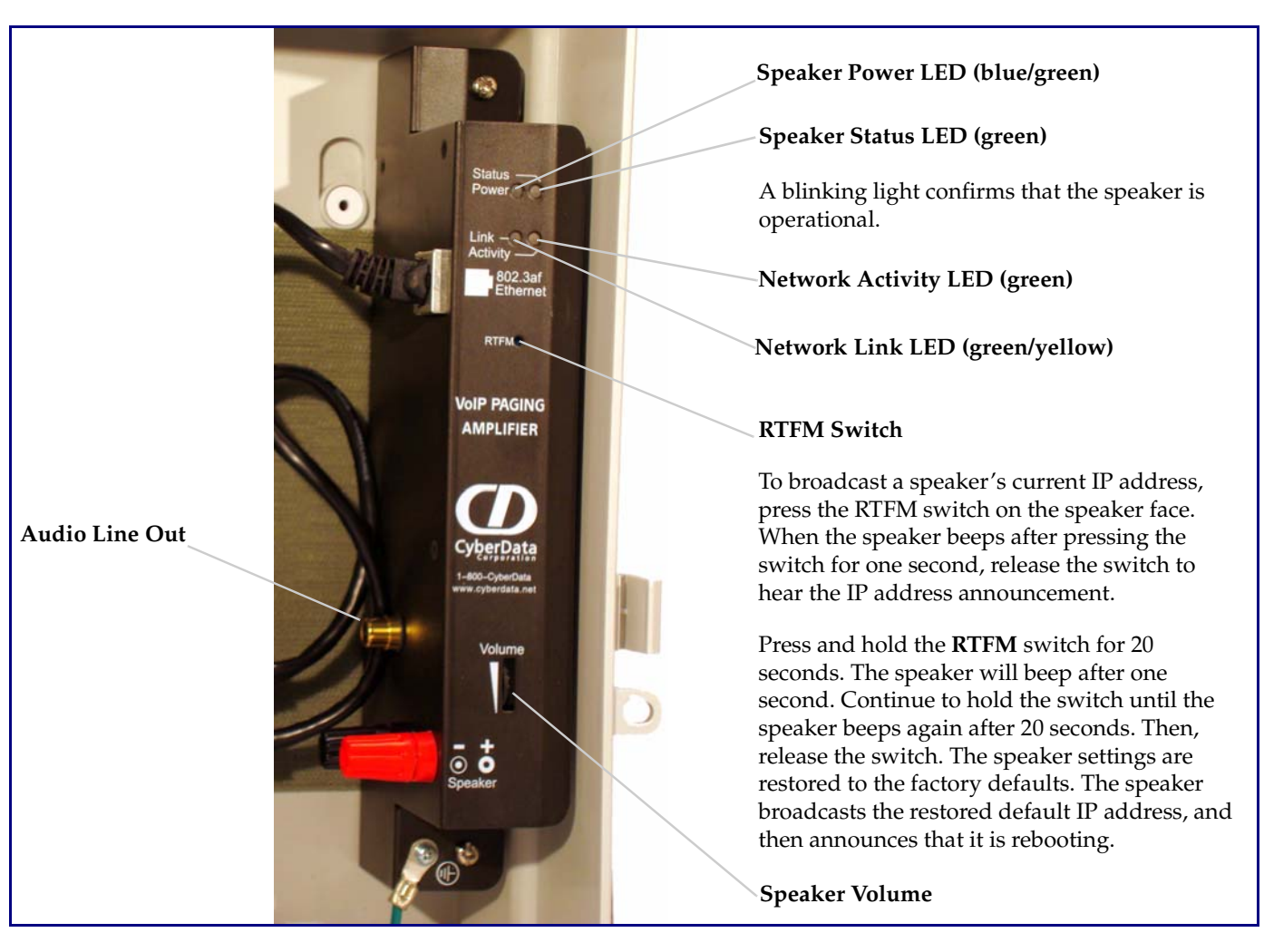

To set up the wireless bridge for access to the loudspeaker amplifier web configuration access:

1. Set up the host PC ethernet IP address to **192.168.3.xxx** where **xxx** is anything but **226** (default wireless bridge

2. Connect an access point to the pc and set the ip address of the access point to 192.168.3.xxx where xxx is not 226,

5. Open a web browser and enter the url: **http://192.168.3.10**. The amplifier speaker configuration page login page

- address) or 010 (default loudspeaker amplifier IP address).
- 010, or the ip address of the PC.
- 3. Set the access point ssid to **linksys**.
- 4. Power up the loudspeaker amplifier.
- should come up.
- 
- bridge to the desired network configuration.

6. Follow the configuration instructions in the manual to configure the ip address and parameters for your network.

7. After configuration is complete, use the Bridge Setup Utility supplied with the amplifier to configure the wireless

## Connecting Power to the Loudspeaker Amplifier

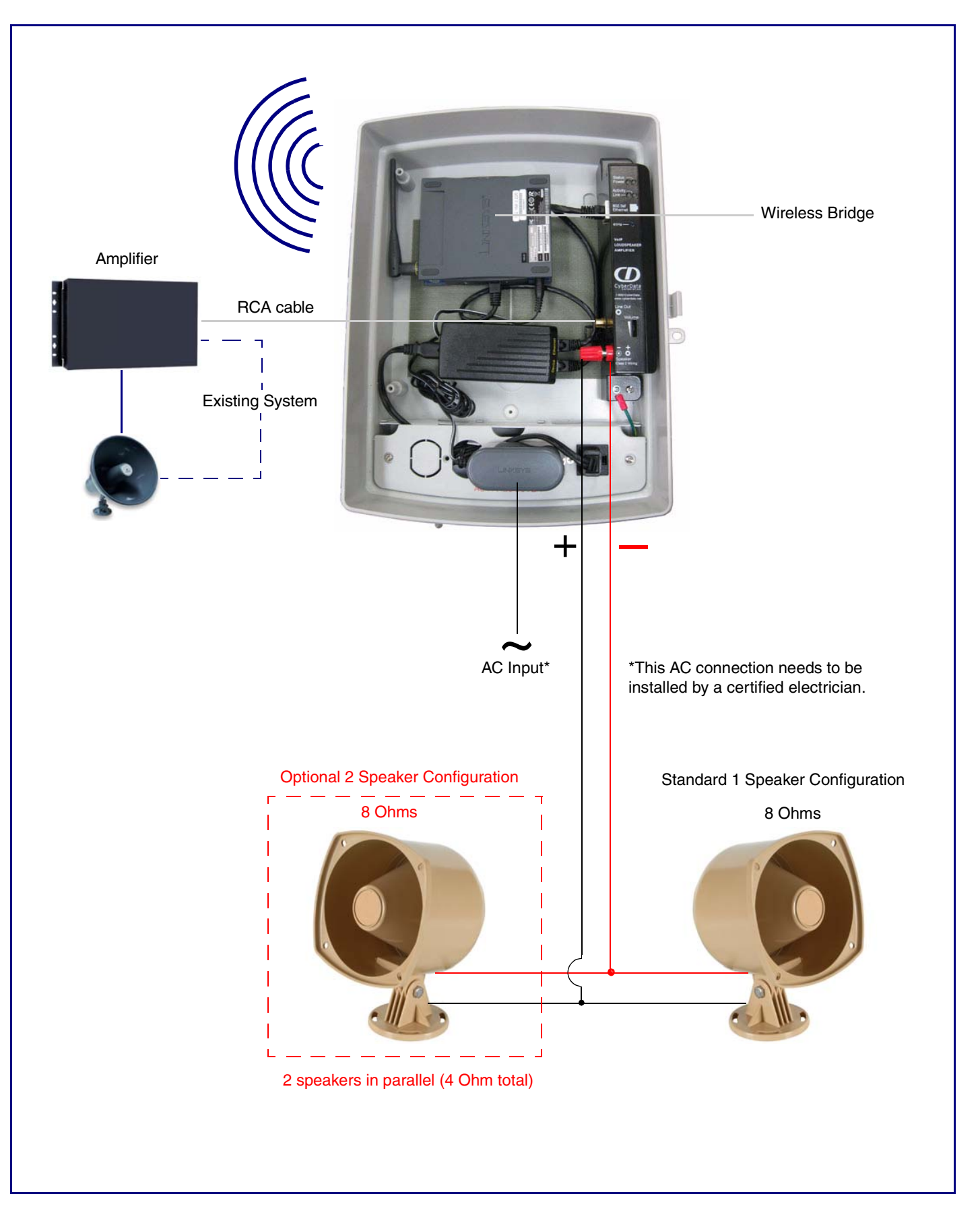